# **Setting Up Gitlab On LocalHost on Ubuntu 18.04**

*Note: Heavily based on the Ubuntu documentation at https://about.gitlab.com/install /#ubuntu. Uses system requirements from: https://docs.gitlab.com/ee/install /requirements.html*

**Time to complete**: About 2 hours

**Tested on**: Xubuntu 18.04

### **Set Up All Prerequisites**

You'll need to **install Ruby 2.5+** and **PostgreSQL** before you can install GitLab.

#### **Install Ruby**

Ruby can be installed from the standard Ubuntu repositories. Answer "Y" when it asks if you want to continue after telling you how much disk space it will take.

```
sudo apt install ruby
```
### **Install PostgreSQL**

Install PostgreSQL from Ubuntu's repository.

```
apt-get install postgresql-10
```
#### **Check the other Requirements**

At least 2 CPUs and 4 GB of RAM + a 4 GB swap space. This will work, but run indredibly slowly. Preferably 8 GB of RAM. This setup will support up to 100 users, and is more than adequate for basic testing.

# **Installing Gitlab**

#### **Get Dependencies**

1. Update your repositories.

sudo apt-get update

2. Install openssh-server and ca-certificates

sudo apt-get install -y curl openssh-server ca-certificates

3. Install postfix, which is required for notification e-mails to be sent.

sudo apt-get install -y postfix

Choose "internet site" at the configuration screen. Use the default mail name, 4. which should be your system name.

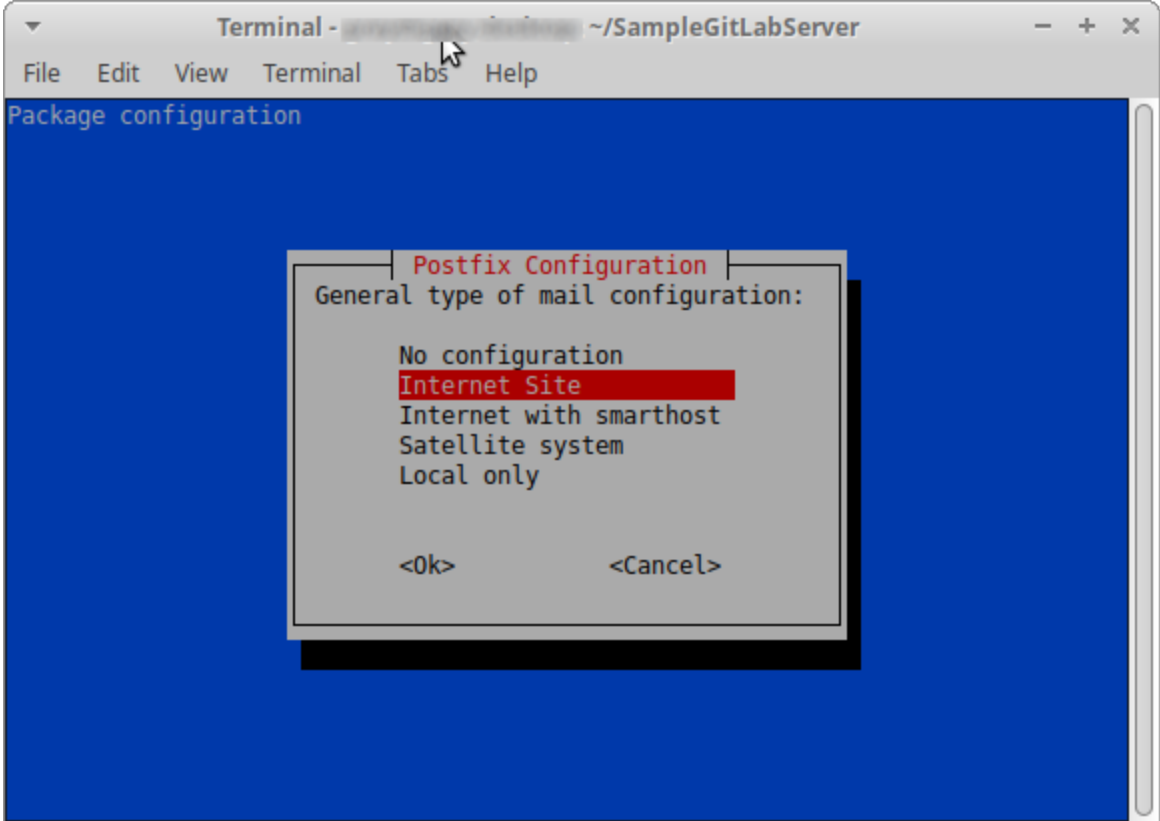

### **Add Gitlab** *Community Edition* **Repository**

Fetch the GitLab Community Edition repository. Be sure to include the single-quotes (') on each end of the statement.

```
'curl https://packages.gitlab.com/install/repositories/gitlab/gitlab-
ce/script.deb.sh | sudo bash'
```
### **Install the Gitlab Package!**

The big moment is finally here! This will set up gitlab and serve it at localhost.

```
sudo EXTERNAL_URL="http://localhost" apt-get install gitlab-ce
```
Go get some tea. This is going to take a minute.

You'll be able to tell the installation is done when you see this in your terminal:

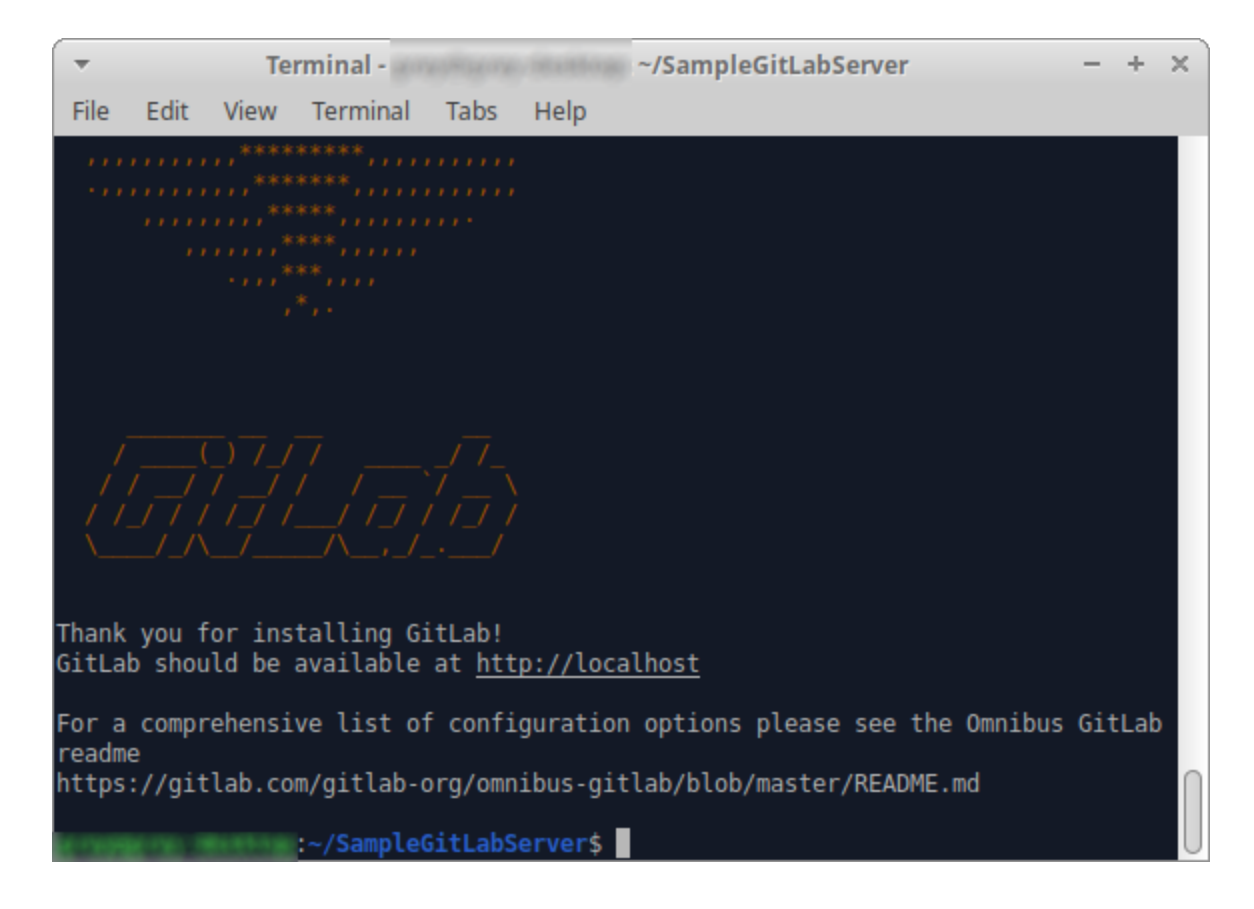

Now navigate to to http://localhost. You should see:

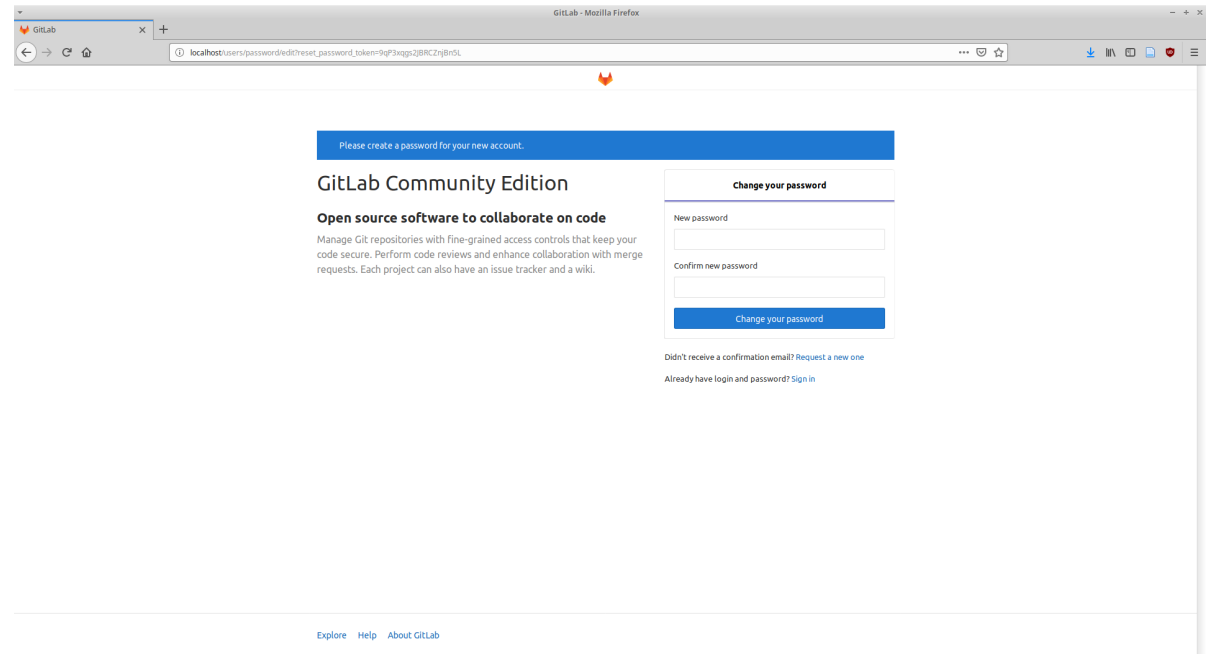

# **Final Setup**

What's that, a password reset screen? Yep! You're setting up the root account password. Enter your new password and submit it. Now log in using the username root and the password you just entered.

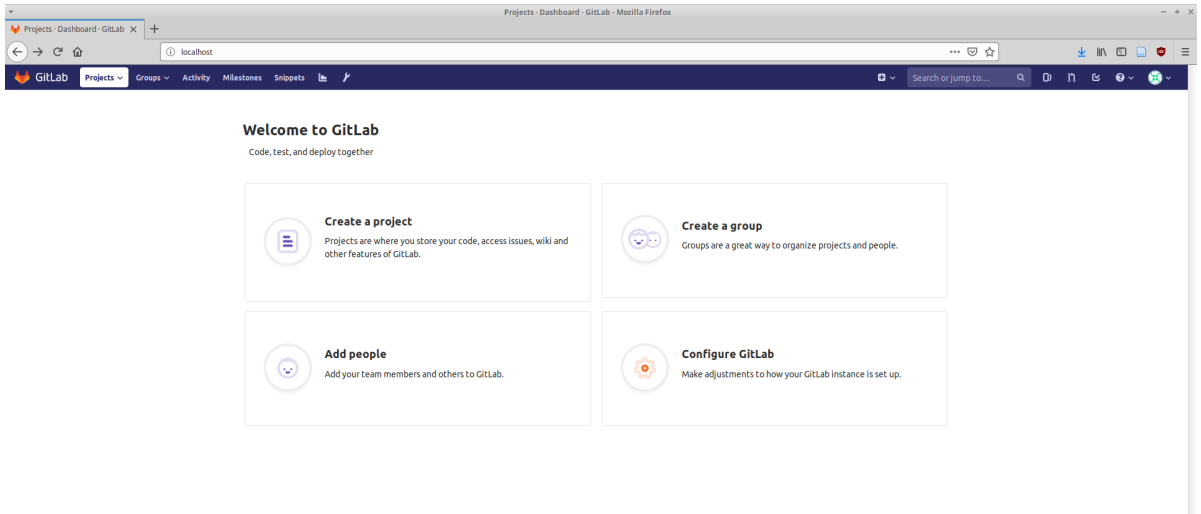

And you're done!

# **References**

GitLab installation docs: https://about.gitlab.com/install/#ubuntu (note, this is written for the Enterprise Edition. Adjustments have been made here to account for installing the CE edition)

GitLab sysreqs: https://docs.gitlab.com/ee/install/requirements.htm

PostgreSQL Installation Page: https://www.postgresql.org/download/linux/ubuntu/